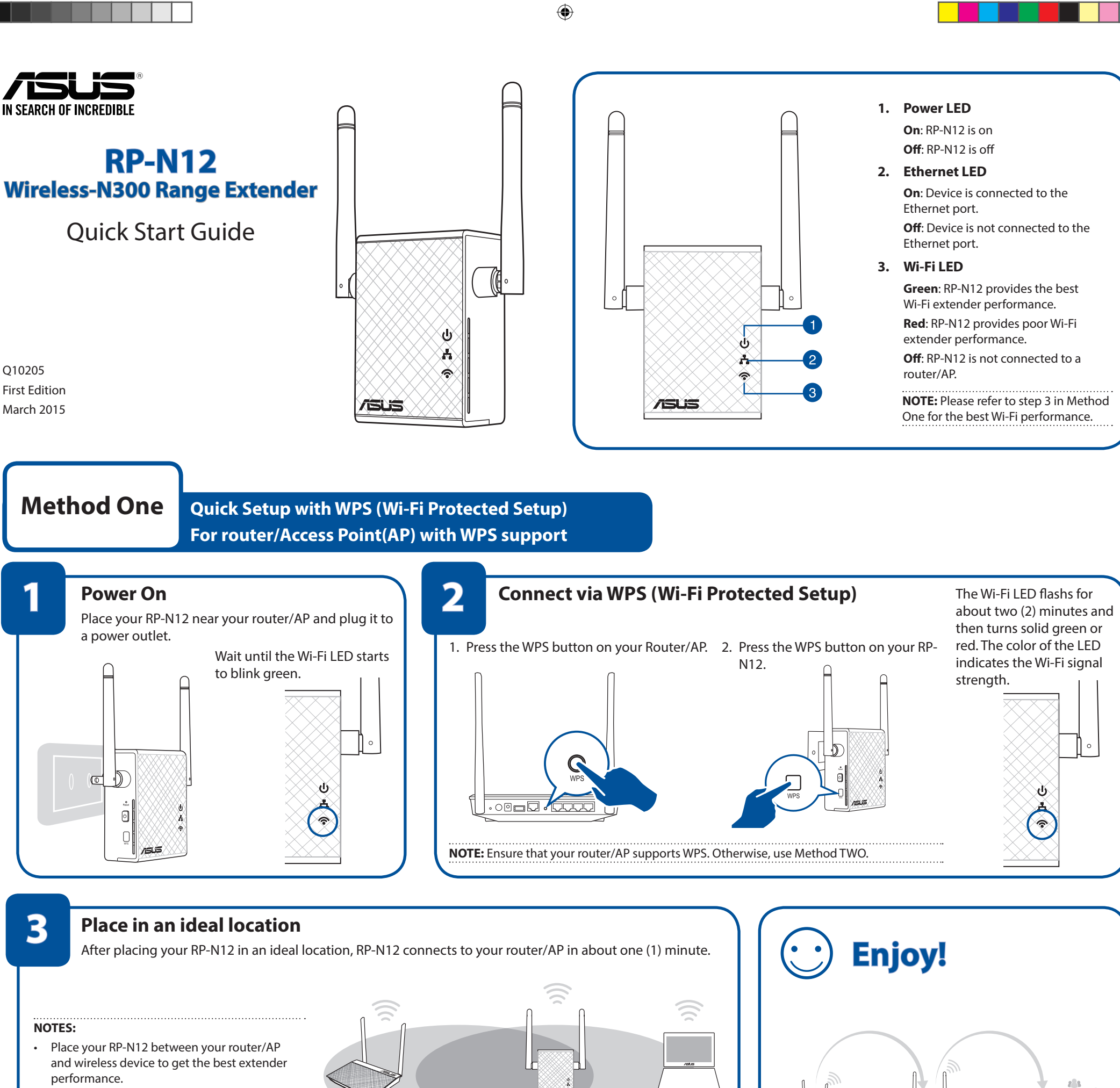

• Place your RP-N12 in a location where you can get green Wi-Fi LED.

### **IMPORTANT!**

◈

- To minimize interference, keep RP-N12 away from devices like cordless phones, Bluetooth devices and microwave ovens.
- We recommend that you place your RP-N12 in open or spacious location.

## **Frequently Asked Questions (FAQ)**

#### **Q1: What should I do if my router does not support WPS?**

A1: You can use Method Two to set up RP-N12.

### **Q3: Why is it that I cannot see the login page after entering http:// repeater.asus.com in the browser?**

A3: Ensure that your computer is connected to the extender network only, and set your computer to **Obtain an IP address automatically**.

### **Q2: Why is that the Wi-Fi LED does not light up after completing Method Two?**

A2: You may have entered the wrong router SSID and password. Reset your RP-N12, double check your router SSID/password, and set up RP-N12 again.

### **Q4: How do I reset RP-N12?**

A4: Using a pin, press the RESET button for about two (2) seconds. Wait for about five (5) seconds until the Wi-Fi LED flashs red.

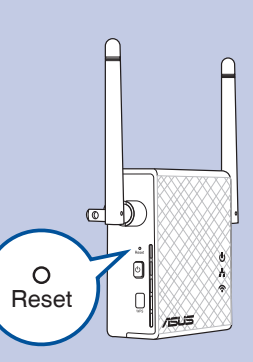

Your RP-N12's wireless network name (SSID) changes to your existing Wi-Fi network name, ending with **\_RPT** and shares your router/AP's Wireless Password.

 $\bigcirc$ 

 $\bigoplus$ 

### **Method Two**<br>Set up using your web browser

- 1. On a web browser, enter http://repeater.asus.com.
- 2. Connect to a Wi-Fi network and when prompted, enter the security key. If your Wi-Fi network is hidden, click **Manual setting**.

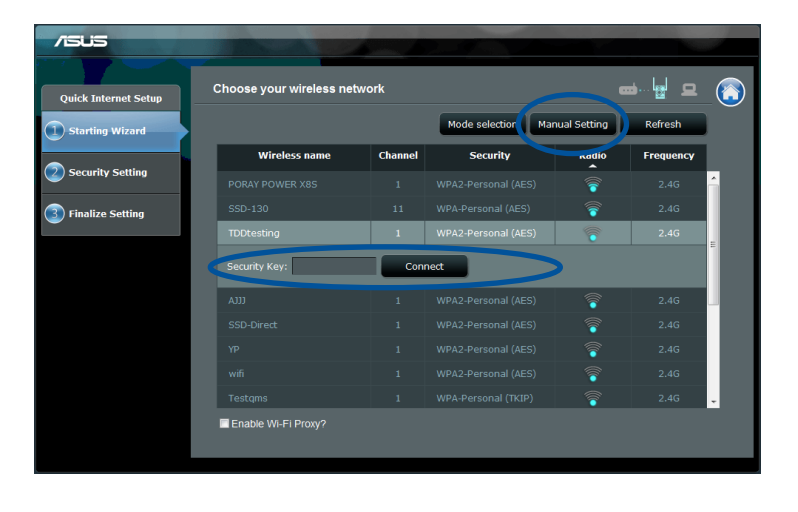

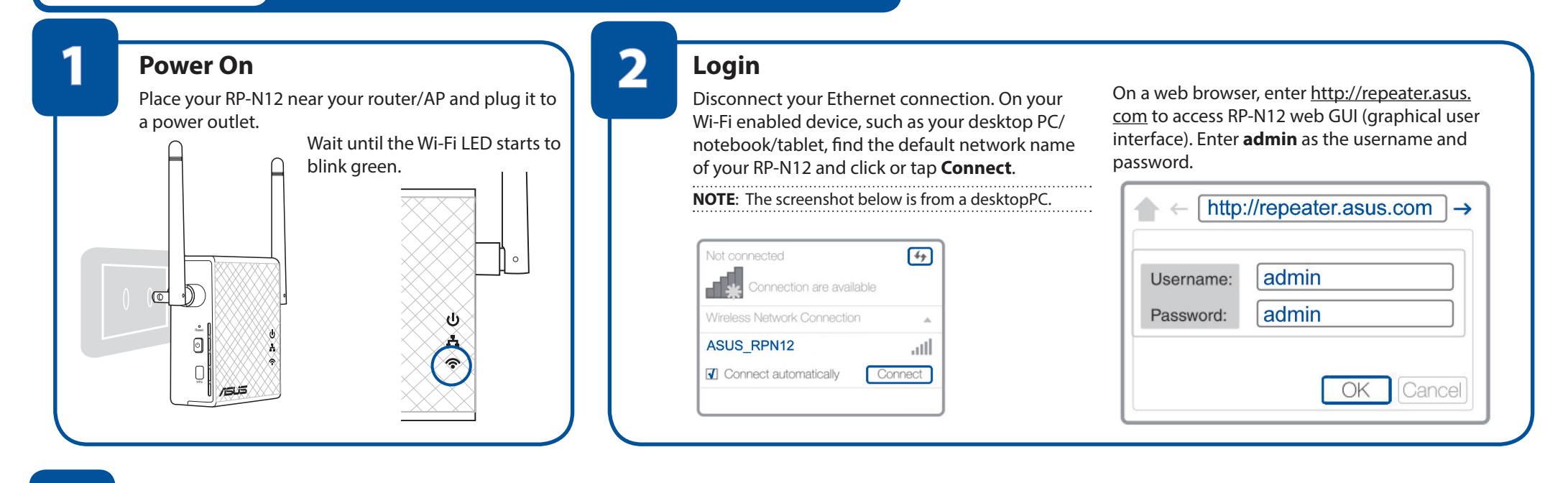

### **3 Configure RP-N12**

3. You can either tick "**Use default setting**" or enter the SSID and security key/password for your extended network. When done, click **Next**.

5. Connect your wireless devices to the new Extender network.

◈

# **Enjoy!**

Your RP-N12's wireless network name (SSID) changes to your existing Wi-Fi network name, ending with **\_RPT** and shares your router/AP's Wireless Password.

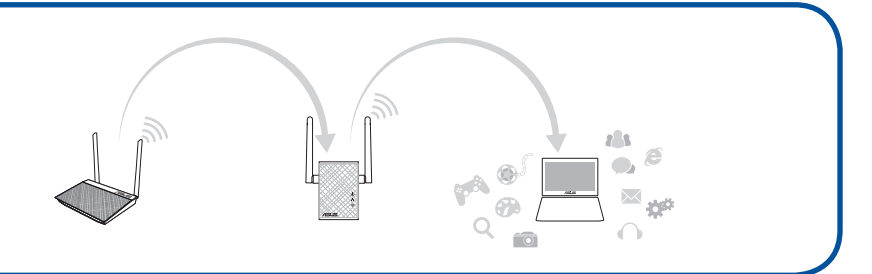

## **Media Bridge (Ethernet Adapter)**

Set up RP-N12 via Method One or Method Two, then you can use it as a wireless adapter to connect Ethernet devices such as Bluray player, game console, DVR, or smart TV.

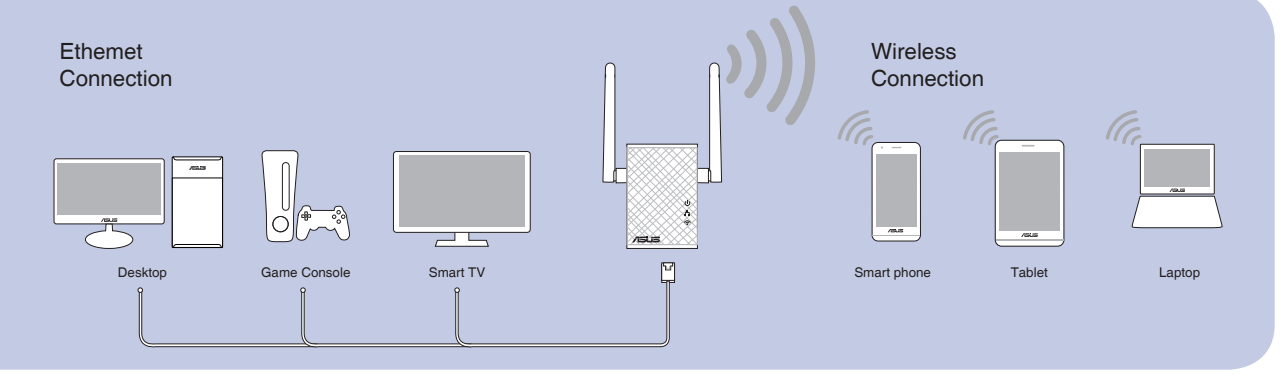

◈

**IMPORTANT!** For the best Wi-Fi extender performance, place your RP-N12 in an ideal location. Refer to Step 3 in Method One

**NOTE:** Your RP-N12's wireless network name (SSID) changes to your existing Wi-Fi network name, ending with **\_RPT** and shares your router/AP's Wireless Password.

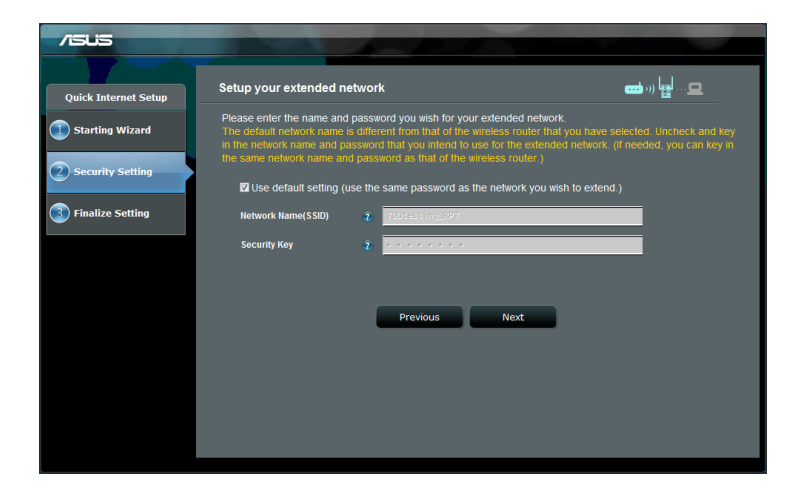

### **4 Place in an ideal location**

After placing your RP-N12 in an ideal location, RP-N12 connects to your router/AP in about one (1) minute.

#### **NOTES:**

- • Place your RP-N12 between your router/AP and wireless device to get the best extender performance.
- Place your RP-N12 in a location where you can get green Wi-Fi LED.

#### **IMPORTANT!**

- To minimize interference, keep RP-N12 away from devices like cordless phones, Bluetooth devices and microwave ovens.
- We recommend that you place your RP-N12 in open or spacious location.

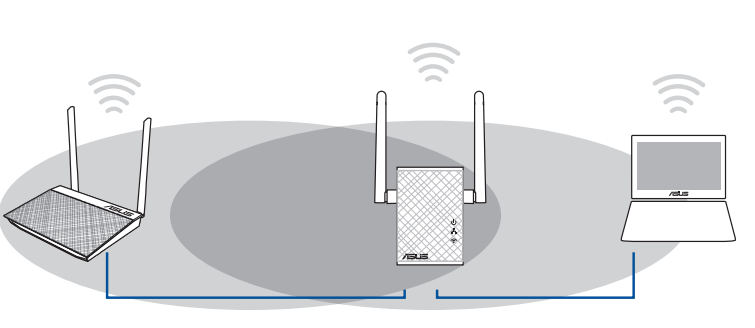